## **VENDOR INQUIRY**

Here is a step by step process to look up a vendor in MUNIS:

Go to your Tyler Menu—Click on **"Vendor Inquiry"** 

Then click on **"Search"** on your MUNIS toolbar. (pictured to the right)

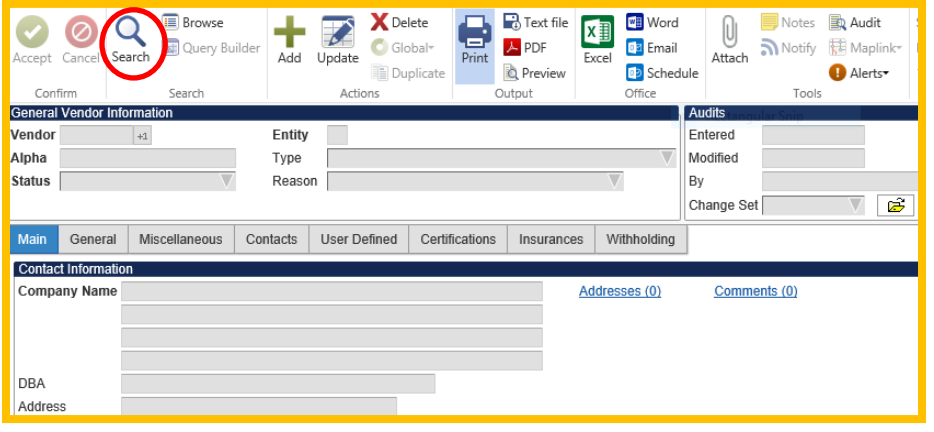

There are *THREE* different ways to look up a vendor.

Let's use this company as an example: **REALLY GOOD STUFF PO Box 111 Shelton, CT 06484**

1. **Company Name:** Search using the name of the company under the Company Name field starting and ending with an  $*$  (Shift+8). Also, keep in mind-less words will give you more results! (pictured to the right)

**NOTE**: **Never** use the **"Alpha"** field for searching

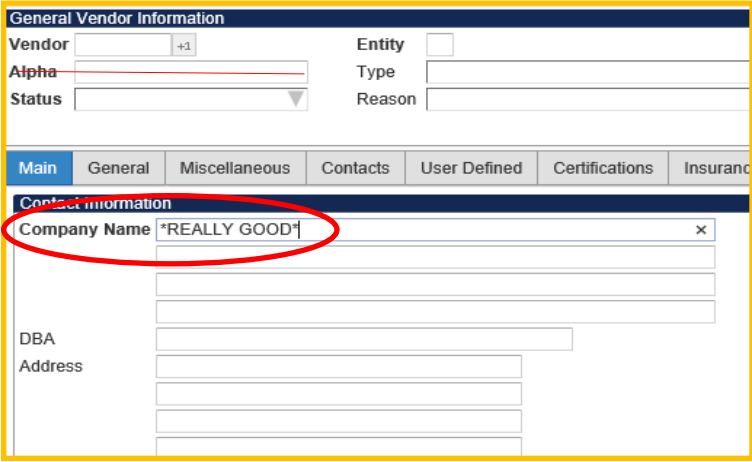

2. **Address:** Search the numerical address and first part of the street name in the Address field using your \* before and after (example below)

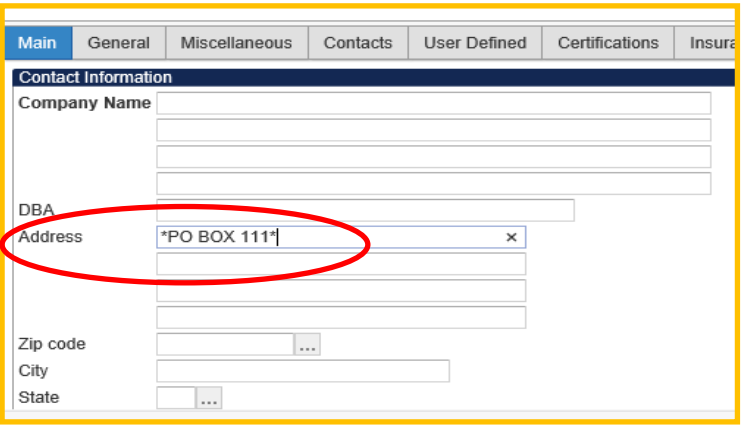

 3. **Zip Code:** Enter the zip code only—no asterisks (\*) needed. Use this search method only if the vendor does not have a Louisville zip code (example below)

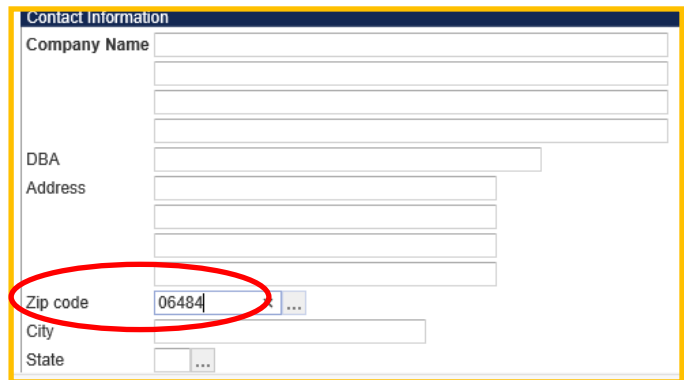

## **VENDOR INQUIRY**

Once you have searched for a vendor using 1 of the 3 methods on page 1, you will see results in the bottom left hand corner of your screen (pictured to the right). Click **"Browse"** on your toolbar to view all results in a list (pictured below).

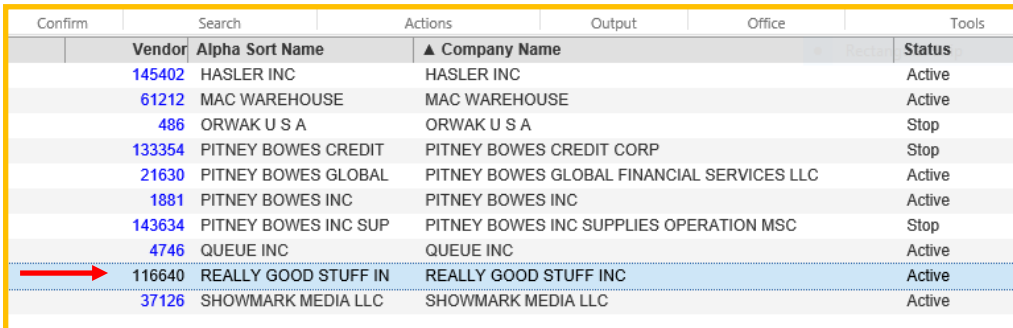

Now that you have found the correct vendor, you must make sure that the status is showing **"AcƟve"**. If the vendor status says **"Stop"** or **"Temporary"** call Accounts Payable first at extension 3377.

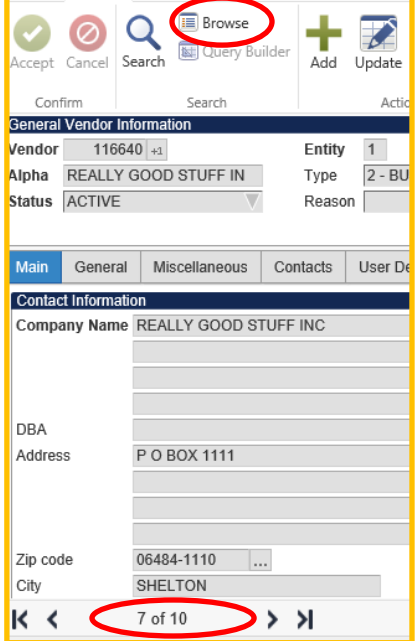

## *DID YOU KNOW…..*

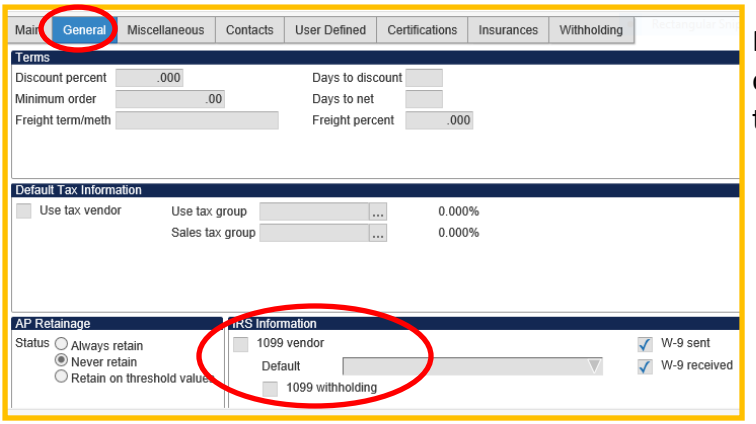

You can find out if the vendor is a 1099 vendor?

From the Vendor Inquiry screen (pictured to the left), click on the **"General"** tab and if the 1099 vendor box is checked, they are a 1099 vendor!

You can look to see if payment has been sent via purchase order, vouchers, or travel reimbursements?

Search the Vendor then select **"Invoice Inquiry"** (pictured to the right)

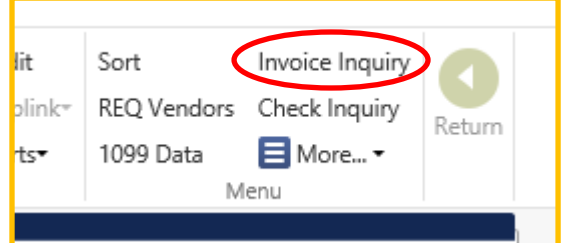

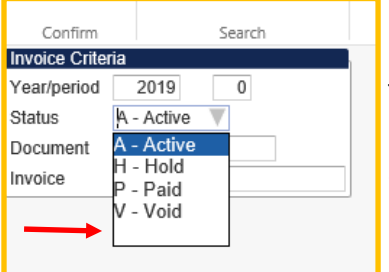

Then on the next screen (pictured to the left), choose the appropriate year and select "Blank" under the "Status" section. Click "Accept". This will show previous payments and items to be paid this week.

MUNIS will show all payment activity for the searched vendor (see below).

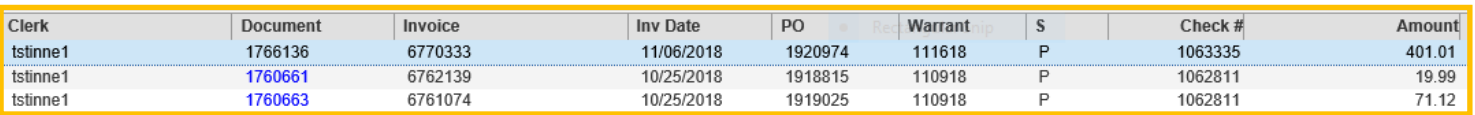